# **Электронный каталог включает базы данных:**

**Универсальные базы данных электронного каталога:**

IBIS – Электронный каталог АКУНБ

ARLIB – БД «Периодические издания и статьи»

ELIB – Электронная библиотека

МАРС – Сводный каталог периодики библиотек России

#### **Отраслевые базы данных:**

KRAY – Сводная БД «Алтайский край»

RARE – БД «Редкая книга»

ECOL – БД «Экология»

AGRO – БД «Сельское хозяйство»

FTECH – БД «Пищевые технологии»

MUSIC – Музыкальные компакт-диски, аудиокассеты, грампластинки, ноты (1993- 2002 гг.)

NDKI – БД «Документы по культуре и искусству»

KPAK – Книжные памятники Алтайского края

REPR – БД «Репродукции»

#### **Каталоги в отраслевых залах:**

### *Отдел краеведения (3 этаж)*

Систематический краеведческий каталог

#### *Зал технико-экономической литературы*

#### *(3 этаж)*

- каталог «Государственные стандарты»
- БД «Патенты России»

#### *Отдел гуманитарной литературы (4 этаж)*

Каталог литературы на иностранных языках:

- алфавитный;
- систематический.

Каталог звукозаписей:

- алфавитный;
- систематический.

Каталог нот:

- алфавитный;
- систематический.

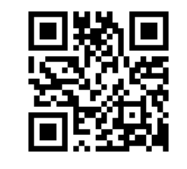

Наш адрес: 656038, г. Барнаул, ул. Молодежная, 5, информационно-библиографический отдел, зал каталогов и картотек. Тел.: (3852) 38-00-48 [www.akunb.altlib.ru](http://www.akunb.altlib.ru/)

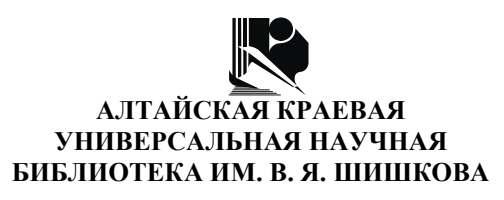

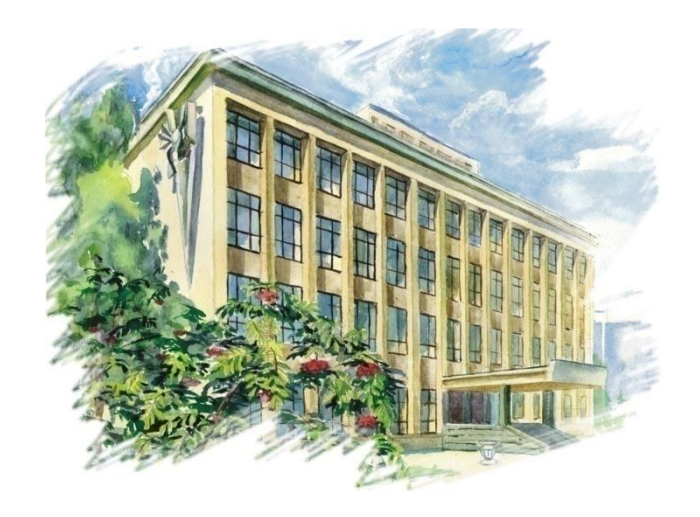

# **Путеводитель по каталогам: 8 полезных советов**

 **Барнаул 2016**

Библиотека – уникальное место, в котором хранится колоссальный объем информации. Здесь можно отыскать все необходимое для подготовки к учебным занятиям, научной конференции или просто увлекательные книги для души. Поиски информации увенчаются успехом, если Вы воспользуетесь следующими советами.

## **Совет № 1**:

Смело направляйтесь в зал каталогов и картотек (2 этаж, центр). Используя данный путеводитель, можно быстро сориентироваться в системе поиска и оперативно найти необходимую информацию.

## **Совет № 2:**

Если Вы точно знаете Ф. И. О. автора и название интересующего Вас издания, то приступайте к работе с **алфавитным каталогом**, где карточки располагаются строго в порядке алфавита по фамилии автора либо заглавия книг.

#### **Совет № 3:**

Если Вы ищете не конкретную книгу, а информацию по определенной теме, воспользуйтесь **систематическим каталогом.** Прежде чем работать с ним, загляните в **алфавитно-предметный указатель**, где определите индекс раздела интересующей Вас тематики.

#### **Индекс (цифровое обозначение)** отдела систематического каталога

указан на карточке рядом с обозначением искомого предмета.

Находим разделитель с этим индексом в ящике систематического каталога (внутри рубрик и подрубрик карточки расположены в алфавите авторов и заглавий книг).

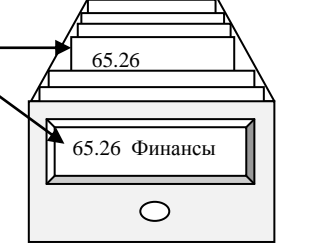

Финансы  $\div$  65.26

## **■ Совет № 4:**

После того как книга найдена, выпишите сведения о ее хранении на специальный бланк требования по следующему образцу:

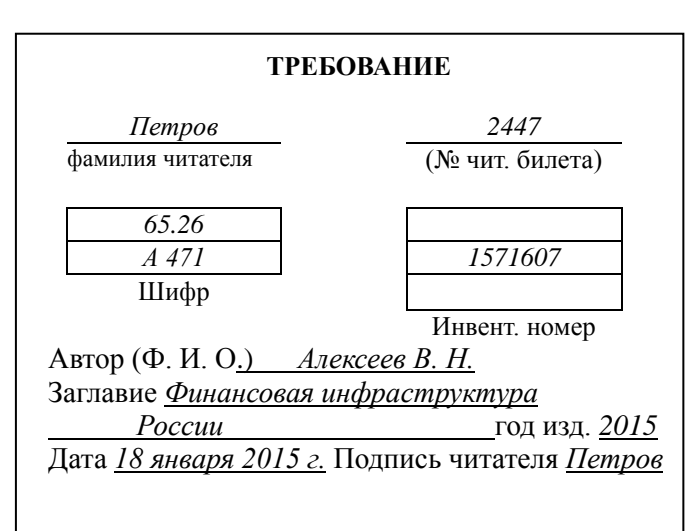

# **Совет № 5:**

Существенно ускорить процесс поиска литературы можно с помощью **электронного каталога**, который содержит библиографические записи на все виды документов, изданных на русском и других языках на различных носителях и в различные хронологические периоды.

Список литературы, найденной в  $\mathbf{i}$ электронном каталоге, можно распечатать или перенести на электронный носитель!

# **Совет № 6:**

Информацию об Алтайском крае можно найти в **краеведческом систематическом каталоге** и **базе данных «Алтайский край»**  электронного каталога, которые максимально полно отражают массив краеведческих материалов, в том числе и отсутствующих в фонде библиотеки.

## **Совет № 7:**

Если у Вас возникли затруднения во время поиска нужной литературы, обратитесь к дежурному консультанту. Точно сформулированный запрос поможет Вам быстрее найти необходимую информацию.

## **Совет № 8:**

Воспользуйтесь электронным каталогом на сайте библиотеки [http://www.akunb.altlib.ru,](http://www.akunb.altlib.ru/) где легко найдете информацию по интересующей Вас теме.